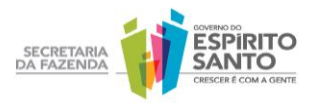

# **Secretaria de Estado da Fazenda Guia prático para emissão de Conhecimento de Transporte Eletrônico (CT-e)**

Para dar mais agilidade e segurança à administração tributária, os Estados brasileiros, o Distrito Federal e o Ministério da Fazenda criaram o projeto do Conhecimento de Transporte Eletrônico (CT-e), com o objetivo de substituir o papel e padronizar a emissão do conhecimento de transporte em todo o País.

O CT-e também traz importantes benefícios aos contribuintes, pois proporciona mais rapidez no transporte de cargas, uma vez que diminui o tempo de parada em postos fiscais e melhor planejamento logístico e praticamente elimina a ocorrência de erros de informação nos documentos. Outra vantagem é a dispensa de armazenamento de papel, que chega a exigir das empresas espaços especiais como salas ou até mesmo galpões.

Para emitir Conhecimento de Transporte Eletrônico, a empresa deve ter certificação digital, acesso à internet, software emissor de CT-e e credenciamento na Secretaria de Estado da Fazenda (Sefaz).

Confira a seguir o passo a passo para se tornar um emissor do documento.

## **– Credenciamento**

A empresa deverá estar habilitada/credenciada, via site da Secretaria de Estado da Fazenda (Sefaz).

## **– Certificação digital**

Para emitir o CT-e, o contribuinte precisa ter certificado digital, padrão ICP-Brasil, tipo A1 ou A3, com os dados do seu CNPJ. Se a empresa tiver filiais, poderá usar o mesmo certificado da matriz.

Outras informações sobre Certificado Digital podem ser conferidas no site www.iti.gov.br.

### **– Emissor de Conhecimento de Transporte**

É necessário um software para a emissão do CT-e. O programa pode ser baixado gratuitamente na página da Sefaz (http://internet.sefaz.es.gov.br/informacoes/cte/emissor\_cte.php) ou desenvolvido de acordo

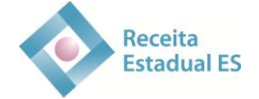

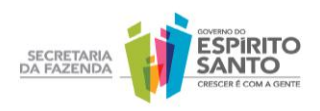

com o Manual de Orientação do Contribuinte [\(http://www.cte.fazenda.gov.br/listaConteudo.aspx?tipoConteudo=YIi+H8VETH0=](http://www.cte.fazenda.gov.br/listaConteudo.aspx?tipoConteudo=YIi+H8VETH0)).

O emissor gratuito de CT-e foi disponibilizado pela Sefaz de São Paulo, mas pode ser usado também por contribuintes de todos os outros Estados do País – basta informar os dados cadastrais no aplicativo emissor de CT-e. Entretanto o emissor gratuito só será disponibilizado nos modais rodoviário e aquaviário.

Caso o contribuinte opte por desenvolver o emissor de CT-e, cabe a ele manter atualizado o software, com atenção às Notas Técnicas publicadas no portal nacional do CTe (http://www.cte.fazenda.gov.br/listaConteudo.aspx?tipoConteudo=Y0nErnoZpsg=). O emissor gratuito sempre alertará o contribuinte sobre a necessidade de atualizá-lo, bastando clicar no ícone respectivo.

## **– Como é emitido o CT-e?**

O CT-e é emitido pelos contribuintes a partir de um programa específico, que é instalado nos computadores da empresa. Depois de preenchido, o CT-e deve ser validado – isso significa verificar se os dados estão de acordo com os requisitos mínimos do projeto, como informação do CNPJ, dados do tomador do serviço etc. Após a validação do CT-e, que ocorre de forma off-line, o documento é assinado e transmitido para a Sefaz, para verificação da assinatura e de dados como a regularidade fiscal do emitente. Caso não seja detectado nenhum erro, o contribuinte recebe o número de Autorização de Uso e então o CT-e passa a ter validade. Este procedimento ocorre de forma online, através da internet e software emissor do CT-e. A autorização de uso do CT-e concedida pela Sefaz não significa validação das informações contidas no documento.

## **– Ambiente de testes (credenciamento em homologação)**

Nesta etapa, que tem o objetivo de adaptar o contribuinte à nova tecnologia, o CT-e (em teste) será emitido antes do início da emissão oficial do documento eletrônico ou de maneira paralela ao Conhecimento de Transporte "manual". O Conhecimento de Transporte "manual" será o documento que terá validade fiscal até a empresa passar a emitir CT-e em produção.

Os dois modelos (eletrônico e papel) não precisam ser emitidos no mesmo instante, mas, para que a empresa consiga avaliar melhor o impacto da utilização do CT-e em seus

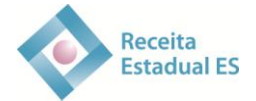

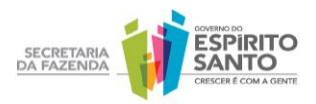

processos internos, é aconselhável que a emissão dos dois modelos de documento fiscal ocorra em momentos próximos.

Caso a empresa inicie as atividades já emitindo o CT-e, poderá emitir documentos eletrônicos hipotéticos para se familiarizar com a ferramenta. Veja a seguir os requisitos básicos recomendados a serem cumpridos nesse período:

– Emitir Conhecimento de Transporte Eletrônico durante dez dias, obedecendo o limite mínimo de 200 documentos, ou 5% do número de operações totais estimadas (o que for maior). Também é necessário simular o envio de, pelo menos, um lote com 50 CT-es.

- Consultar o retorno de recepção de todos os lotes enviados no período.
- Fazer o cancelamento de, no mínimo, 20 CT-es.
- Realizar, pelo menos, 20 consultas ao CT-e, ainda que seja uma por dia.
- Inutilizar, pelo menos, cinco números de CT-e.

O contribuinte que desejar emitir o documento no ambiente de homologação - teste, deverá inserir a informação no campo **Razão Social** da forma apresentada na NT 2012.005, disponível no endereço http://www.cte.fazenda.gov.br/listaConteudo.aspx?tipoConteudo=Y0nErnoZpsg=. Caso não o faça, o documento será rejeitado.

 Os demais dados ou itens do CT-e poderão ser preenchidos com as informações que o emissor desejar. Para facilitar a identificação dos documentos emitidos em ambiente de homologação, a informação da Razão Social de remetente/expedidor/recebedor/ destinatário deve ser preenchida conforme a seguinte orientação (a palavra homologação deve ser escrita sem cedilha e til):

Campo remetente (razão social) - CT-E EMITIDO EM AMBIENTE DE HOMOLOGACAO - SEM VALOR FISCAL

Campo expedidor (razão social) - CT-E EMITIDO EM AMBIENTE DE HOMOLOGACAO - SEM VALOR FISCAL

Campo recebedor (razão social) - CT-E EMITIDO EM AMBIENTE DE HOMOLOGACAO - SEM VALOR FISCAL

Campo destinatário (razão social) - CT-E EMITIDO EM AMBIENTE DE HOMOLOGACAO - SEM VALOR FISCAL

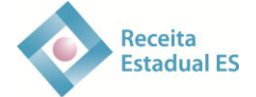

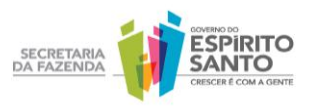

**O ambiente de testes não é obrigatório, mas fortemente recomendado pela Sefaz**. O contribuinte deve estar ciente que erros no ambiente de produção do CT-e podem acarretar autuações. Por isso, é sugerido que essa etapa seja cumprida. O **Ambiente de Homologação** estará sempre disponível para a empresa, a fim de que no futuro novos funcionários sejam treinados ou sejam realizados testes de novos programas emissores.

O programa emissor gratuito disponibilizado pela Sefaz de São Paulo apresenta versões de produção e de teste, sendo necessário que as duas sejam baixadas nos computadores das empresas, caso o contribuinte esteja credenciado aos dois ambientes (teste e produção). Do contrário, basta baixar a versão do programa emissor gratuito o qual está credenciado.

Vale lembrar que apenas os modais rodoviário e aquaviário serão contemplados com esse emissor. Já os emissores particulares, em geral, apenas mudam o endereço na hora de transmitir o CT-e (há dois links diferentes, um para produção e outro para testes).

É importante que as empresas estejam atentas ao prazo de início de obrigatoriedade de emissão do CT-e – a partir deste prazo, apenas os conhecimentos de transporte em produção terão validade.

#### **– Ambiente de produção (credenciamento em produção)**

Depois de passar pelo ambiente de testes, o contribuinte está preparado para o de produção. Basta acessar o endereço eletrônico (http://internet.sefaz.es.gov.br/informacoes/cte/credenciamento.php) e solicitar a entrada em produção. Para isso, é preciso informar o CPF do contabilista e a senha da Agência Virtual.

Depois de ser aprovado no ambiente de produção, o contribuinte vai deixar de emitir o Conhecimento de Transporte "manual" no modelo convencional, passando a emitir somente o CT-e, observando sempre o regulamento do ICMS do Estado do Espírito Santo.

#### **DACTE**

O serviço de transporte nas operações intermunicipais e interestaduais deve ser realizado sempre com o Documento Auxiliar de Conhecimento de Transporte Eletrônico (DACTE), que é um documento auxiliar ao CT-e. Trata de uma representação simplificada do arquivo do CT-e, com a finalidade de tornar mais fácil as consultas às informações.

O DACTE deverá ter formato mínimo de 210mm x 148mm e máximo de 230mm x 330mm, ser impresso em papel (exceto papel jornal), podendo ser utilizadas folhas soltas,

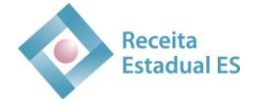

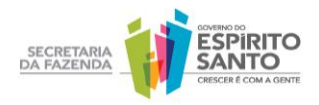

formulário de segurança, FS-DA ou formulário contínuo ou pré-impresso, e possuir títulos e informações dos campos grafados de modo que seus dizeres e indicações estejam legíveis.

O DACTE deverá ser impresso após o recebimento da Autorização de Uso do CT-e. Apresenta um código de barras que facilita a consulta à existência e autenticidade do documento no site da Sefaz.

## **Observações:**

– O DACTE emitido pelo programa de testes não tem validade jurídica e, portanto, não deve acompanhar a prestação do serviço de transporte.

## **– Como verificar a autenticidade do CT-e?**

A autenticidade do CT-e pode ser verificada na seção **Consulta** do Portal Estadual do CT-e, informando-se a chave de acesso contida no DACTE. Recomenda-se o uso do leitor de código de barras. É possível também realizar a consulta do documento no Portal Nacional do CT-e (www.cte.fazenda.gov.br).

Há ainda um **programa visualizador** do CT-e que pode ser baixado gratuitamente no portal nacional do CT-e, para que se consulte a existência e a autenticidade do conhecimento de transporte com o uso do arquivo XML e não pela chave de acesso. O programa pode ser obtido acessando o ícone **downloads** e depois **visualizador de DF-e**.

## **– Como cancelar um CT-e?**

Caso seja encontrado algum erro no preenchimento do documento após sua autorização, o cancelamento deve ser feito no prazo máximo estabelecido no Manual de Orientação do Contribuinte (MOC), desde que o transporte não tenha sido iniciado.

Para cancelar o CT-e, basta selecioná-lo no programa emissor e clicar no botão **Cancelar**. A solicitação de cancelamento é enviada à Sefaz, que autoriza eletronicamente o cancelamento.

## **– Como inutilizar numerações?**

Caso haja quebra na sequência de emissão dos números do CT-e, o contribuinte deverá fazer uso da função **Inutilizar Numeração** do programa emissor. O pedido é enviado pela internet para a Sefaz, que autoriza eletronicamente a inutilização. Como exemplo, depois de emitir o CT-e número 100, foi emitida o CT-e número 120. Com o programa, inutilize os

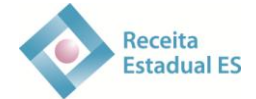

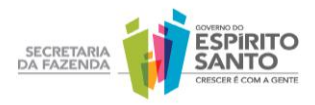

números 101 a 119. O programa emissor usado inutiliza as numerações no máximo de 1000 em 1000. Caso a operação seja em uma sequência de 1500 números do CT-e, por exemplo, o procedimento deverá ser feito em duas etapas.

## **– Informações adicionais**

Em caso de dúvidas relacionadas à parte operacional do CT-e, o contribuinte pode entrar em contato com a Secretaria da Fazenda, pelo e-mail [cte@sefaz.es.gov.br.](mailto:cte@sefaz.es.gov.br) É necessário informar o nome da empresa e o telefone para contato para que, se houver necessidade, um auditor fiscal entrar em contato. Na maioria das vezes, os e-mails são respondidos no mesmo dia. Há ainda o atendimento presencial, das 9 às 12 horas e das 14 às 17 horas. Não é necessário agendamento.

As dúvidas referentes à legislação devem ser encaminhadas à Orientação Tributária [\(http://internet.sefaz.es.gov.br/informacoes/tributacao/consultoria\\_tributaria.php\)](http://internet.sefaz.es.gov.br/informacoes/tributacao/consultoria_tributaria.php).

Outra importante fonte de conteúdo é o [Portal Nacional do CT-e,](http://www.nfe.fazenda.gov.br/portal) onde consta o Manual de Orientação do Contribuinte. Para acessar o Manual, basta clicar em **Documentos** e depois em **Manuais.** O conteúdo estabelece todas as especificações técnicas para desenvolver o software emissor de CT-e.

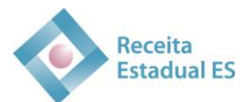